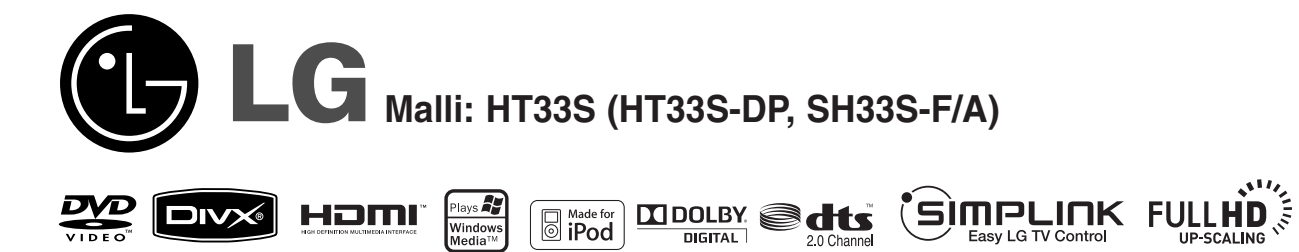

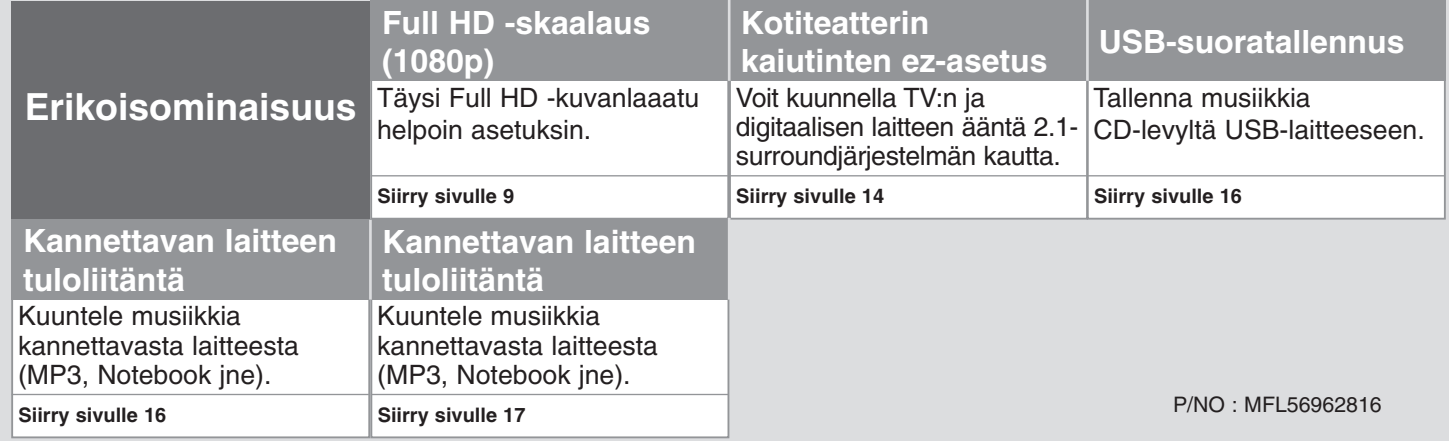

### **Turvaohjeet**

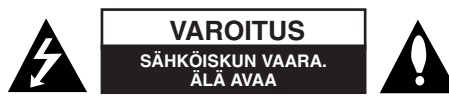

**VAROITUS:** VOIT VÄHENTÄÄ SÄHKÖISKUN VAARAA SEURAAVASTI: ÄLÄ IRRO-TA KANTTA (TAI TAKAOSAA). LAITTEEN SISÄLLÄ EI OLE KÄYTTÄJÄN HUOLLET-TAVIA OSIA. PYYDÄ HUOLTOAPUA PÄTEVÄLTÄ HENKILÖSTÖLTÄ.

Tämä salaman ja nuolenpään kuva tasasivuisessa kolmiossa on tarkoitettu varoittamaan käyttäjää eristämättömästä vaarallisesta jännitteestä laitteen kotelon sisällä. Jännite saattaa aiheuttaa sähköiskun.

Huutomerkki tasasivuisessa kolmiossa on tarkoitettu kertomaan käyttäjälle, että laitteen mukana toimitetuissa käyttöoppaissa on tärkeitä käyttöä ja huoltoa koskevia tietoja.

**VAROITUS:** VOIT VÄLTTÄÄ TULIPALON JA SÄHKÖISKUN VAARAN SEU-RAAVASTI: ÄLÄ ALTISTA TÄTÄ LAITETTA SATEELLE TAI KOSTEUDELLE.

**VAROITUS:** Älä asenna tätä laitetta suljettuun tilaan esimerkiksi kirjahyllyssä.

**VAROITUS:** Älä tuki tuuletusaukkoja. Asenna laite valmistajan ohjeiden mukaisesti. Kaapin raot ja aukot on tarkoitettu tuuletukseen sekä laitteen luotettavan toiminnan varmistamiseen ja laitteen suojaamiseen ylikuumenemiselta. Aukkoja ei saa koskaan tukkia asettamalla laite sängylle, sohvalle, matolle tai vastaavalle alustalle. Laitetta ei saa sijoittaa kiinteään rakenteeseen, kuten kirjahyllyyn tai telineeseen, ellei tuuletusta ole järjestetty tai valmistajan ohjeita noudatettu.

**VAROITUS:** Tämä tuote käyttää laserjärjestelmää. Varmista laitteen oikea käyttö lukemalla tämä omistajan käsikirja huolellisesti ja säilyttämällä se tulevaa käyttöä varten.

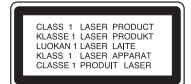

Jos laite tarvitsee huoltoa, ota yhteys valtuutettuun huoltokeskukseen. Muiden kuin tässä ohjeessa määriteltyjen ohjainten, säätöjen tai toimenpiteiden käyttö voi altistaa haitalliselle säteilylle. Voit välttää suoran altistuksen lasersäteelle seuraavasti: älä yritä avata koteloa. Avattaessa lasersäteily näkyy paljain silmin. ÄLÄ KATSO SÄTEESEEN.

**VAROITUS:** Laitetta ei saa altistaa vedelle (tippuvalle tai roiskuvalle), eikä laitteen päälle saa asettaa esineitä, joiden sisällä on nestettä, kuten kukkamaljakoita.

#### **Virtajohtoa koskeva VAROITUS**

**Useimmissa tilanteissa laite on suositeltavaa sijoittaa tähän varattuun piiriin;**

Tämä tarkoittaa yksittäistä virtapiiriä, josta tulee virtaa vain kyseiseen laitteeseen, eikä siinä ole muita lähtöjä tai piirejä. Varmista asia tämän omistajan käsikirjan teknisiä tietoja sisältävältä sivulta.

Älä kuormita seinäpistokkeita liikaa. Ylikuormitetut seinäpistokkeet, löystyneet tai vaurioituneet seinäpistokkeet, jatkojohdot, haurastuneet virtajohdot tai vaurioituneet tai halkeilleet vaijerieristeet ovat vaarallisia. Mikä tahansa näistä voi aiheuttaa sähköiskun tai tulipalon. Tarkasta laitteen johto säännöllisin väliajoin. Jos sen ulkoasu viittaa vaurioon tai kulumiseen, irrota johto, lopeta laitteen käyttö ja pyydä valtuutettua huoltokeskusta vaihtamaan johto täsmälleen samanlaiseen uuteen osaan.

Suojaa virtajohto fyysiseltä tai mekaaniselta vahingoittamiselta, kuten vääntämiseltä, taivuttamiselta, nipistämiseltä, joutumiselta oven väliin ja yli kävelyltä. Kiinnitä erityistä huomiota tulppiin, seinäpistokkeisiin ja kohtaan, jossa johto tulee ulos laitteesta.

Voit katkaista virran vetämällä pääjohdon pistokkeen irti. Varmista laitteen asennuksen yhteydessä, että pistokkeeseen on helppo päästä käsiksi.

#### **Vanhan laitteen hävittäminen**

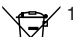

- 1. Kun laitteeseen on kiinnitetty tämä pyörällisen roskasäiliön kuva, jonka päällä on rasti, laite kuuluu eurooppalaisen direktiivin 2002/96/EY piiriin.
	- 2. Kaikki sähköiset ja elektroniset laitteet on hävitettävä erillään kunnallisesta
	- jätehuollosta käyttämällä paikallisten viranomaisten hyväksymiä keräyspisteitä.
	- 3. Vanhan laitteen oikea hävittäminen ehkäisee ympäristön ja ihmisten terveyteen kohdistuvia mahdollisia haittoja.
	- 4. Saat lisätietoja vanhan laitteen hävittämisestä ottamalla yhteyden jätteenkuljetusyritykseen tai laitteen ostopaikkaan.

**Tämä laite on valmistettu EMC-direktiivin 2004/108/EY ja alhaista jännitettä koskevan direktiivin 2006/95/EY mukaiseksi.**

#### **Edustaja Euroopassa :**

LG Electronics Service Europe B.V. Veluwezoom 15, 1327 AE Almere, Alankomaat (puhelin: +31-036-547-8940)

# Tervetuloa käyttämään uutta tyylikästä kotiteatterilaitteistoasi

#### **Sisällysluettelo**

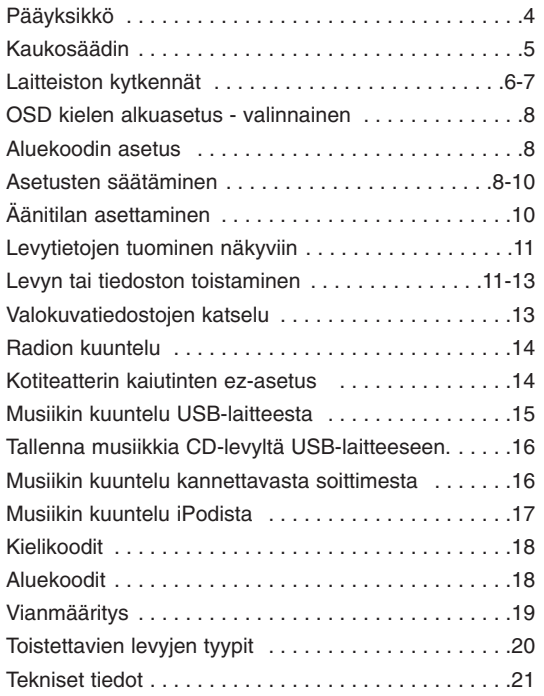

### <u>(ə)ünörüük</u>

#### **Mikä on SIMPLINK?**

Joitakin tämän laitteen toimintoja ohjataan television kaukosäätimellä, kun tämä laite ja LG TV, jossa on SIMPLINK, yhdistetään HDMI-liitännällä.

- LG TV:n kaukosäätimellä ohjattavia toimintoja ovat muun muassa toisto, keskeytys, haku, ohitus, pysäytys ja virran katkaisu.
- Lisätietoja SIMPLINK-toiminnoista on television käyttöoppaassa.
- Jos LG TV:ssä on SIMPLINK-toiminnallisuus, siinä on yllä näkyvä logo.
- Käytä uudempaa kaapeliversiota kuin 1.2A HDMI.

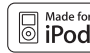

iPod on Apple Inc:n omistama Yhdysvalloissa ja muissa maissa rekisteröity tavaramerkki.

### **Pääyksikkö**

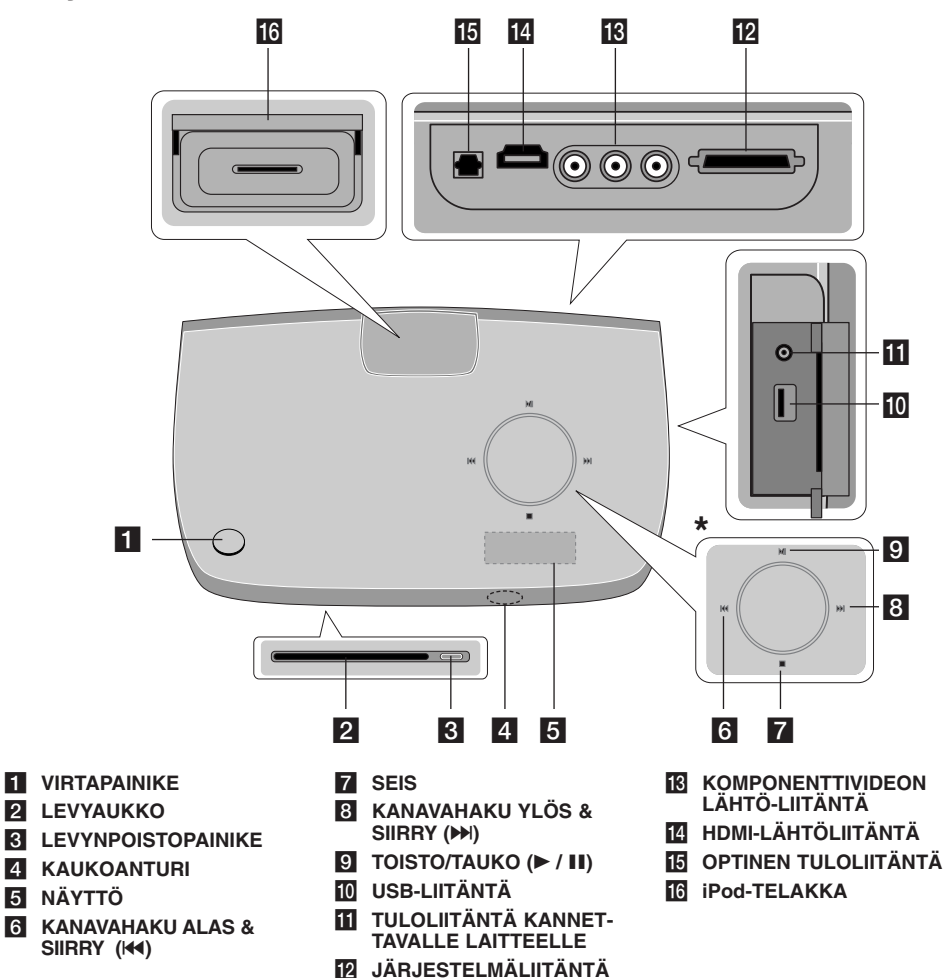

### **\* Kosketuspaneeli**

Tässä laitteessa on kosketussäätimet, jotka reagoivat sormiesi kosketukseen.

Voit myös muuttaa äänenvoimakkuutta liikuttamalla sormeasi kosketuspyörän kehällä.

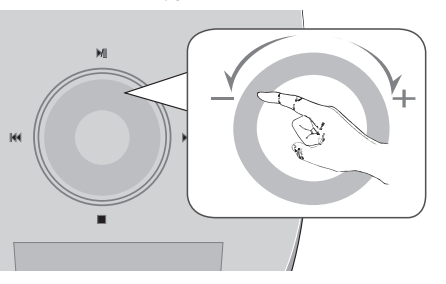

#### **Varotoimet käytettäessä kosketuspainikkeita**

- Käytä kosketuspainikkeita puhtain ja kuivin käsin. - Kosteassa ympäristössä, pyyhi kosketuspainikkeiden pintaan kertynyt kosteus ennen käyttöä.
- Älä paina kosketuspainikkeita voimakkaasti käyttäessäsi niitä.
- Mikäli käytät likaa voimaa, kosketuspainikkeiden sensorit saattavat vahingoittua.
- Kosketa haluamaasi painiketta, käyttääksesi toimintoa oikein.
- Huolehti, ettei sähköä johtavia materiaaleja, kuten metalliesineitä, joudu kosketuspainikkeiden päälle. Siitä saattaa aiheutua toimintahäiriöitä.

 $\bullet$ 

### **Kaukosäädin**

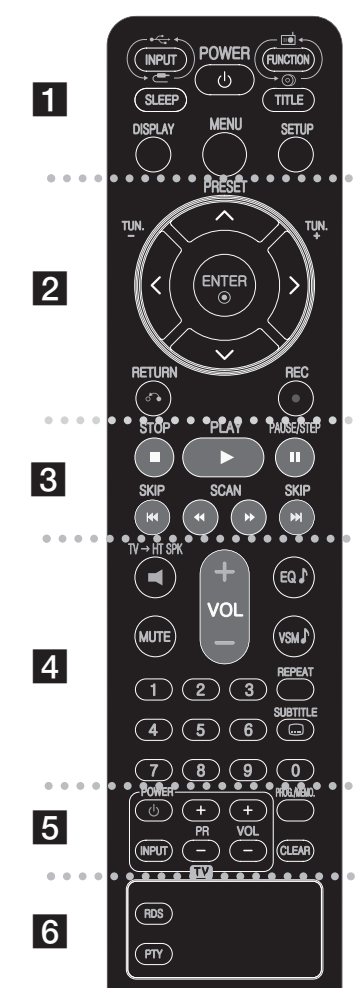

 - - - - - - a - - - - - - --

**INPUT :** Vaihtaa lähteen ( AUX, AUX OPT, PORTABLE, USB, OSD IPOD, IPOD)

**SLEEP:** Asettaa ajan, jonka kuluttua laite siirtyy valmiustilaan.

- Valitse sopiva aika painamalla SLEEP-näppäintä toistuvasti (aika minuuteissa): (Dimmer on  $\rightarrow$  Sleep time  $\rightarrow$  Dimmer off)

Dimmer on (Himmennin käytössä): Näyttö himmenee ja pyöreän kosketuspaneelin valot sammuvat.

- Voit tarkistaa ajan, joka on jäljellä ennen laitteen siirtymistä valmiustilaan painamalla uudelleen SLEEP-näppäintä.
- Uniajastin kytketään pois käytöstä painamalla SLEEP-näppäintä toistuvasti, kunnes näytössä näkyy aiempi laitetila, tai painamalla virtakytkintä (POWER), jolloin laite siirtyy valmiustilaan.

**POWER:** Kytkee laitteen PÄÄLLE tai POIS PÄÄLTÄ. **FUNCTION :** Valitsee toiminnon (DVD/CD, FM).

**TITLE :** Jos nykyiseen DVD-otsikkoon liittyy valikko, se tulee näkyviin. Muussa tapauksessa näkyviin voi tulla levyn valikko.

**DISPLAY:** Avaa On-Screen-näytön. **MENU :** Avaa DVD-levyn valikon. **SETUP :** Avaa tai sulkee Setup-valikon.

 $\bullet$  - -. . . . . <u>.</u> . . - - --

**PRESET (▲ / ▼): Valitsee radio-ohjelman. TUN.(-/+):** Virittää halutun radioaseman.

b **/** B **/** v **/** V **(vasemmalle/oikealle/ylös/alas):**Käytetään siirryttäessä näytöstä toiseen.

 --  $\bullet$ 

**ENTER :** Vahvistaa valikosta valitun vaihtoehdon valinnan. **RETURN (**O**):** Painamalla tätä voit siirtyä taaksepäin valikossa.

**REC** ( $\bullet$ ) : USB-suoratallennus

. . . . . . . . 8 . . . - - - --

**STOP (** $\blacksquare$ **):** Lopettaa toiston tai tallennuksen. **PLAY (**B**):** Käynnistää toiston. Mono/Stereo **PAUSE/STEP (**X**):** Toiston keskeyttäminen.

**SKIP (** $\leftarrow$  **/** $\rightarrow$ ): Siirtyy seuraavaan tai edelliseen kohtaukseen/kappaleeseen.

**SCAN (**bb**/**BB**) :** Etsii taakse- tai eteenpäin.

 - - - - - - - $\vert$  4 - - - - - --

**TV**t**HT SPK (Kotiteatterin kaiutinten ez-asetus ):**

Valitse AUX OPT suoraan painamalla  $TV \rightarrow HT$  SPK. **MUTE :** Voit mykistää laitteen painamalla MUTE. Voit mykistää laitteen esimerkiksi puhelimeen vastaamisen ajaksi.

**VOLUME (+/-) :** Säätää kaiuttimen äänenvoimakkuutta. **EQ :** Voit valita 6 (tai 7) kiinteää äänimallia.

**VSM :** Drücken Sie für den VIRTUELLEN Klang die Taste **VSM**.

**REPEAT:** Toistaa kohtauksen/kappaleen/otsikon/kaikki. **SUBTITLE:** Valitse haluamasi tekstityskieli painamalla toiston aikana toistuvasti SUBTITLE.

**0 - 9 numeropainikkeet:** Valitsee numeroidut vaihtoehdot valikosta.

 $\bullet$  - - - - - - - $5^{\circ}$  - - - - - --

**Television ohjauspainikkeet :** Ohjaa televisiota. (Vain LG TV)

**PROG./MEMO.:** Avaa tai sulkee ohjelmavalikon. **CLEAR:** Poistaa kappaleen numeron ohjelmaluettelosta.

 $\bullet$  - - - - -• • 6 • - - - -**RDS:** Radion näyttötila.

**PTY:** Tuo näkyviin RDS:n eri näytöt.

#### **Aseta patterit kaukosäätimeen**

Varmista, että paristojen + (plus)- ja - (miinus) -päät vastaavat kaukosäätimen merkintöjä.

#### **Television ohjaaminen.**

Voit ohjata myös LG TV:n äänenvoimakkuutta, lähdettä ja virtakytkintä. Pidä POWER (TV) painettuna ja paina PR (+**/**–) toistuvasti, kunnes televisioon kytkeytyy virta tai siitä katkeaa virta.

 - --

### **Pääyksikön, kaiuttimien ja FM-antennin kytkeminen aktiiviseen subwooferiin. Laitteiston kytkennät**

a **Yhdistä MAIN-tekstillä merkitty liitin laitteen takaseinässä olevaan järjestelmäliitäntään (SYSTEM).**

Varmista kiinnitys kahdella kiristysruuvilla.

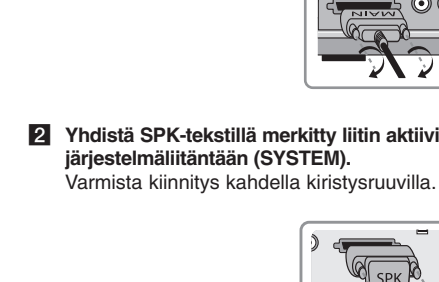

b **Yhdistä SPK-tekstillä merkitty liitin aktiivisen subwooferin järjestelmäliitäntään (SYSTEM).**

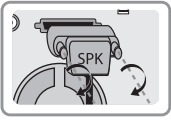

cd **Yhdistä kaiuttimet aktiiviseen subwooferiin (SPEAKERS).** Yhdistä punaiset johtimet + (plus) -liittimiin ja mustat johtimet - (miinus) -liittimiin.

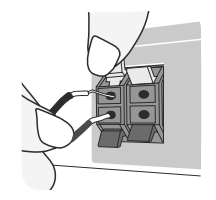

Aktiivinen subwoofer Kaiuttimen alaosa

**5** Kytke radion FM-antenni.

- Avaa FM-antenni kokonaan.
- Asenna FM-antenni mahdollisimman vaakasuoraan asentoon.

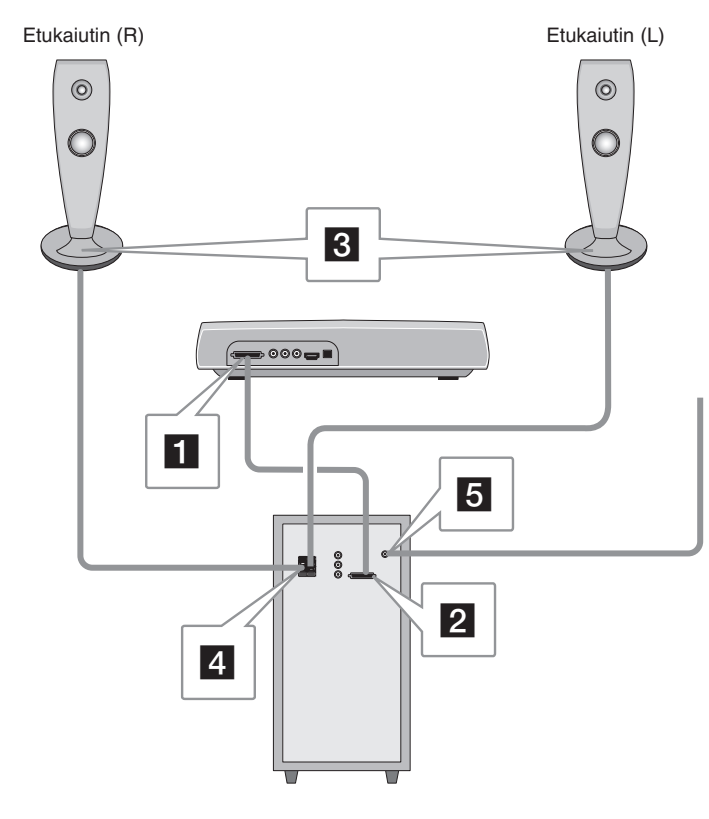

### **TV:n kytkeminen laitteen videoulostuloliitäntään. Laitteiston kytkennät**

 $\overline{A}$ , **B** tai **C** -liitäntä. Kuvan laatu on C-liitännällä paras, A-liitännällä heikoin.

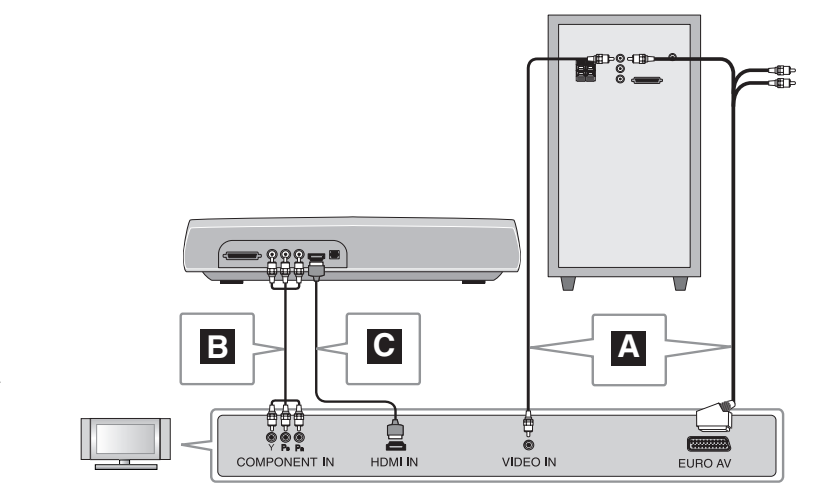

#### **Kytkentä TV:n video in -liitännän kautta A**

Kytke videokaapeli aktiivisen subwooferin takaa löytyvästä VIDEO OUT liitännästä TV:n videotuloliitäntään.

#### **tai**

#### **Kytkentä TV:n SCART-liitännän kautta**

Kytke RCA-SCART-kaapeli aktiivisen subwooferin takaa löytyvästä VIDEO OUT -liitännästä TV:n SCART-liitäntään.

#### **Kytkentä TV:n komponenttivideoliitännän kautta B**

Jos TV:si on varustettu komponenttivideotuloliitännöin, kytke komponenttivideokaapeli kotiteatterilaitteen takaosassa sijaitsevista COMPONENT VIDEO OUT (Y, PB ja PR) -liittimistä TV:n komponenttivideotuloliitäntöihin.

#### **Kytkentä TV:n HDMI-liitännän kautta C**

Kytke HDMI-kaapeli kotiteatterilaitteen takaa löytyvästä HDMI OUT -liitännästä TV:n HDMI-tuloliitäntään.

- Jos televisio ei hyväksy resoluutioasetusta, näytön kuva on epänormaali. Lue television käyttöopas ja aseta sitten resoluutio, jonka televisio hyväksyy.
- Käytä HDMI-kaapelia 5 metriin asti.
- Jos äänenvoimakkuuspalkki ei tule näkyviin TV-ruudulle, kun asetat Simplink-valinnan off-tilaan TV:ssä, käynnistä laite uudelleen.

Käytettävissä oleva resoluutio liitännän mukaan [HDMI OUT]: Auto, 1080p, 1080i, 720p ja 480p(tai 576p) [COMPONENT VIDEO OUT]: 480p (tai 576p) ja 480i (tai 576i) [VIDEO OUT]: 480i (tai 576i)

### **Analogisen laitteen äänen toistaminen**

Analogisia äänilähteitä voivat olla esimerkiksi videonauhuri ja TV.

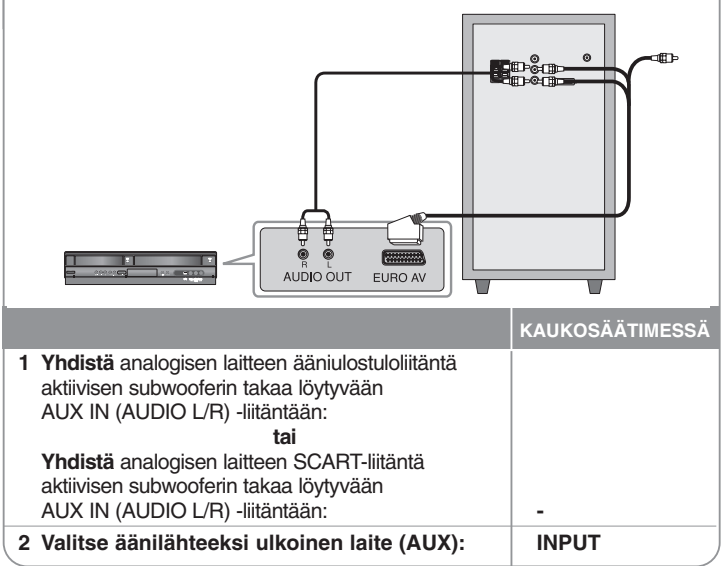

### **OSD kielen alkuasetus - valinnainen**

Ennen kuin käytät laitetta ensimmäisen kerran, sinun tulee valita OSD-ruutujen kieli.

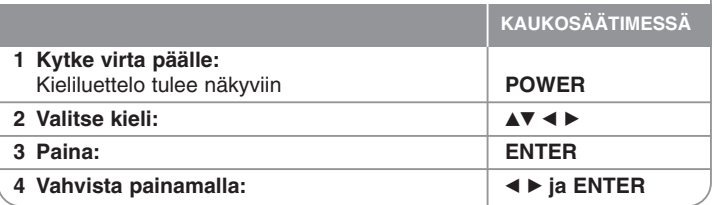

### **Aluekoodin asetus**

Kun laitetta käytetään ensimmäistä kertaa, on laitteelle valittava sopiva aluekoodi (Area Code).

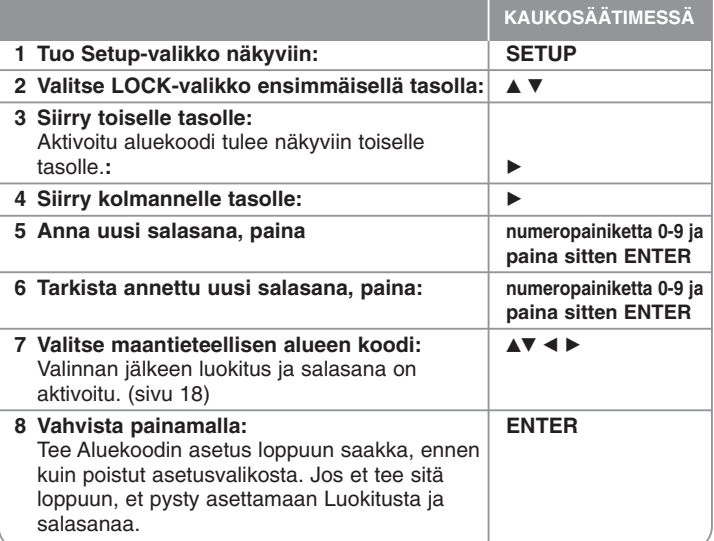

### **Asetusten säätäminen**

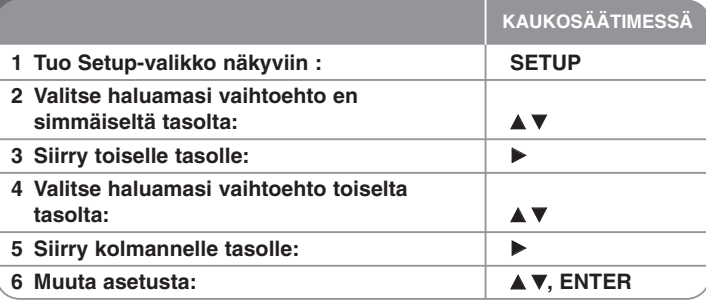

### **Asetusten säätäminen - enemmän toimintoja**

#### **Kieliasetusten säätäminen**

- **OSD** Valitse Setup (Asetus) -valikon ja ruutunäyttöjen kieli. Jos näytölle ilmestyy "-" tai muu virhemerkki vaihtaessasi OSD-ruutua, toimi seuraavasti:
	- Käynnistä laite uudelleen
	- Vaihda toimintoa
	- Irrota ja liitä USB-laite.

**Disc Audio/Disc Subtitle/Disc Menu –** Valitse kieli valikkoa/ääntä/tekstitystä varten. [Original]: Viittaa alkuperäiseen kieleen, jolla levy on tallennettu. [Other]: Jos haluat valita toisen kielen, paina numeropainikkeita ja paina sitten ENTER. Anna tällä tavalla neljän merkin pituinen numero liitteenä olevan

kielikoodiluettelon mukaisesti (katso sivu 18). Mikäli teet virheen ennen kuin painat ENTER, paina CLEAR.

[Off] (levyn tekstitystä varten): Poistaa tekstityksen käytöstä.

**8**

#### **Näyttöasetusten säätäminen**

- **TV Aspect** Valitse käytettävä kuvasuhde televisioruutusi muodon perusteella. [4:3]: Valitse, kun kytkettynä on vakiomallinen 4:3-televisio.
	- [16:9]: Valitse, kun kytkettynä on 16:9-kokoinen laajakuvatelevisio.

**Display Mode –** Jos valitsit vaihtoehdon 4:3, sinun on määritettävä laajakuvaohjelmien ja -elokuvien näyttötapa televisioruudulla.

[Letterbox]: Laajakuvaohjelmien aikana näytön ylä- ja alareunassa on mustat kaistaleet.

[Panscan]: Kuva täyttää koko 4:3-ruudun ja kuvaa rajataan tarpeen mukaan.

**Video Resolution - Valitse haluamasi resoluutio painamalla ▲▼ ia vahvista** sitten valinta painamalla ENTER.

#### **Voit nauttia Full HD -kuvanlaadusta asettamalla 1080p video resoluution. (Full HD -skaalaus)**

Numero resoluutioissa 480p (tai 576p), 720p, 1080p ja 1080i ilmaisee kuvan vaakajuovien määrän. Kirjaimet "i" ja "p" tarkoittavat lomiteltua (interlaced) ja lomittelematonta (progressive) kuvaa.

[Auto] Jos HDMI-liitäntä on kytketty televisioon, joka antaa näyttötietoja (EDID), laite valitsee automaattisesti ko. televisioon parhaiten sopivan resoluution (1080p, 1080i, 720p tai 480p (tai 576p)). (vain HDMI-liitäntää varten) [1080p] Tuottaa 1 080 juovaa lomittelematonta videokuvaa. (vain HDMI-liitäntää varten)

[1080i] Tuottaa 1 080 juovaa lomiteltua videokuvaa. (vain HDMI-liitäntää varten)

[720p] Tuottaa 720 riviä lomittelematonta videokuvaa. (vain HDMI-liitäntää varten)

[480p (tai 576p)] Tuottaa 480 (tai 576) juovaa lomittelematonta videokuvaa. [480i (tai 576i)] Tuottaa 480 (tai 576) juovaa lomiteltua videokuvaa.

#### **Videoresoluutiota koskevia huomautuksia**

- Vain television tukemat resoluutiot ovat käytettävissä.
- Televisiosta riippuen tietyt HDMI-resoluutiot eivät ehkä toimi.
- Jos televisio ei hyväksy resoluutioasetusta, näytön kuva on epänormaali. Lue television käyttöopas ja aseta sitten resoluutio, jonka televisio hyväksyy.
- Jos HDMI-liitäntä on kytketty televisioon, jossa on näyttötietoja (EDID), et voi valita resoluutioita, joita televisio ei tue.
- Jos kuva ei tule näkyviin ruudulle, vaihda TV:n tulosignaalin lähde.
- Jos sammutat TV:n tai irrotat HDMI-kaapelin laitteesta toiston aikana, toisto saattaa pysähtyä taukotilaan. Sinun tulee klikata toistopainiketta jatkaaksesi toistoa. Joidenkin TV-vastaanottimien kohdalla, yllä kuvattu tilanne saattaa tapahtua, kun vaihdat TV-moodia.

#### **Ääniasetusten säätäminen**

**2.1 Speaker Setup** - Säädä vahvistimen 2.1-surround-äänivalintoja. [Speaker]: Valitse kaiutin, jota haluat säätää. [Volume]: Säädä valitun kaiuttimen äänenvoimakkuutta. (-5 dB ~ 5 dB)

[Test]: Voit testata kunkin kaiuttimen signaalia painamalla ◀ / ▶ Säädä äänenvoimakkuutta niin, että se vastaa järjestelmän muistiin tallennettujen testisignaalien äänenvoimakkuutta.

**DRC (Dynamic Range Control)** – Tekee äänestä kirkkaan, kun äänenvoimakkuus on säädetty pieneksi (vain Dolby Digital). Ota tämä tehoste käyttöön valitsemalla [On].

**Vocal** – Sekoita karaokekanavia normaaliin stereoääneen valitsemalla [On]. Tämä toiminto koskee vain usean kanavan karaoke-DVD:tä.

**HD AV Sync** - Toisinaan digitaalitelevisiossa ilmenee viive kuvan ja äänen välillä. Tällöin voit ratkaista ongelman asettamalla ääneen viiveen, jolloin se "odottaa" kuvan saapumista: tästä käytetään nimitystä HD AV Sync. Voit selata viiveen määrää ylös- ja alaspäin painamalla ▲▼ Voit säätää viiveeksi minkä tahansa arvon väliltä 0 - 300 msek.

Viive vaihtelee sen mukaan, mitä digitaalitelevision kanavaa katselet. Jos vaihdat kanavaa, joudut ehkä säätämään HD AV Sync -asetusta uudelleen.

#### **Lukitusasetusten säätäminen**

Saat lukitusasetukset käyttöön antamalla neljän merkin pituisen salasanan. Jos et ole vielä antanut salasanaa, järjestelmä kehottaa sinua antamaan sen. Anna neljän merkin pituinen salasana. Vahvista salasana antamalla se uudelleen. Jos kirjoitat väärän numeron, voit poistaa numeroita painamalla CLEAR. Jos unohdat salasanan, voit asettaa uuden salasanan. Siirry asetusvalikkoon (Setup) painamalla SETUP-näppäintä. Kirjoita 210499 ja paina ENTER. Salasana on nyt nollattu.

**Rating –** Valitse luokitustaso. Mitä alhaisempi taso, sitä tiukempi luokitus. Voit poistaa luokituksen käytöstä valitsemalla [Unlock].

**Password –** Asettaa tai muuttaa lukitusasetusten salasanan.

[New]: Anna uusi neljän merkin pituinen salasana numeropainikkeilla ja paina sitten ENTER. Vahvista salasana kirjoittamalla se uudelleen.

[Change]: Anna uusi salasana kahdesti nykyisen salasanan jälkeen.

**Area Code –** Valitse maantieteellisen alueen koodi toiston luokitustasoa varten. Tämän mukaan määräytyy, minkä alueen standardien pohjalta DVD:n ikärajoitukset määräytyvät. Katso aluekoodit sivulta 18.

#### **Muiden asetusten säätäminen**

**DivX(R) Registration –** Annamme käyttöösi DivX® VOD (Video On Demand) -rekisteröintikoodin, jonka avulla voit vuokrata ja ostaa videoita DivX® VOD -palvelun kautta.

Lisätietoja on osoitteessa www.divx.com/vod.

Kun painat ENTER [Select]-kuvakkeen ollessa korostettuna, laitteen rekisteröintikoodi tulee näkyviin.

**Bit Rate –** Voit säätää tallennettavien tiedostojen laatua.

Bittinopeus viittaa sekunnissa toistettavan äänen tallentamiseen käytettyyn datamäärään. Yleensä ottaen suurin bittinopeus tarjoaa parhaimman äänenlaadun ja vaatii eniten tallennus tilaa tietyn pituisen äänidatan tallentamisessa.

### **Äänitilan asettaminen**

#### **VSM (VIRTUAL SOUND MATRIX) ja Dolby Pro Logic II**

Sie können zwischen verschiedenen virtuellen Klängen auswählen. Drücken Sie für den gewünschten virtuellen Klang die Taste VSM. (Tämä toiminto ei ole käytettävissä, kun valitset AUX- tai Tuner-toiminnon. VSM ei ole käytettävissä DivX-tiedostoa toistettaessa.)

[BYPASS]-tila: Tallenteet, joissa on monikanavainen surround-äänisignaali, toistetaan tallennustavan mukaisina.

#### **2 Ch source**

[ON STAGE] -tila: konserttisali-efekti.

[VIRTUAL]-tila: Reaaliaikainen 3D-äänitekniikka ja stereolähteet. Optimoitu stereokaiuttimia varten. Kuuntelijat pääsevät nauttimaan virtuaalisista surround-tehosteista omilla multimediasoittimillaan.

#### **5.1Ch source**

[VIRTUAL]-Modus: Patentierte Downmix-Technologie, mit der 5.1-Kanalton in Zweikanalton mit direktionalen Audioinformationen umgewandelt wird.

#### **Esiohjelmoidun äänikentän asettaminen**

Tässä järjestelmässä on joukko ennalta asetettuja surround-äänikenttiä. Valitse katsomaasi ohjelmaan parhaiten sopiva vaihtoehto painamalla toistuvasti SOUND ja selaamalla vaihtoehtoja: NORMAL, NATURAL, AUTO EQ, POP, CLASSIC, ROCK, JAZZ

[AUTO EQ]: AUTO EQ toimii vain niissä MP3/WMA-tiedostoissa, jotka sisältävät tietoja. (ID3 Tag toimii vain versiossa 1.)

WMA-tiedostot toistetaan normaaliääniaseuksilla riippumatta tag-tiedoista.

### **Levytietojen tuominen näkyviin**

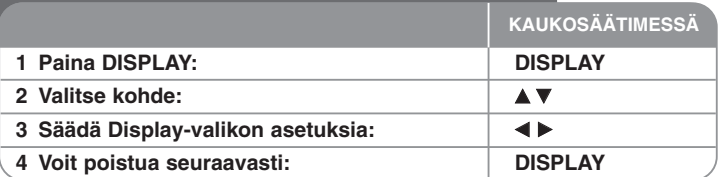

### **Levytietojen tuominen näkyviin - enemmän toimintoja**

Voit valita kohteen painamalla  $\blacktriangle\blacktriangledown$  ja muuttaa asetusta tai valita sen painamalla  $\blacktriangleleft$ 

Nykyinen otsikko (tai raita)  $\odot$  + **1/6** otsikoiden (tai raitojen) numero / kokonaismäärä Nykyisen kohtauksen numero / kohtausten kokonaismäärä **4/26** Kulunut toistoaika  $\sim$  1  $\sim$  1  $\sim$ Valittu audiokieli tai kanava **D 1 ENG 3/2.1CH** Valittu tekstitys 匾◆ **1 KOR** Valittu kuvakulma / kulmien kokonaismäärä **1/3**

Valittu äänitila  $-0.4$ **Rynass** 

### **Tässä oppaassa käytetty symboli**

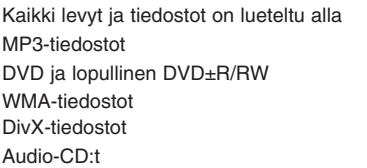

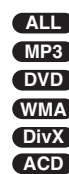

### **Levyn tai tiedoston toistaminen**

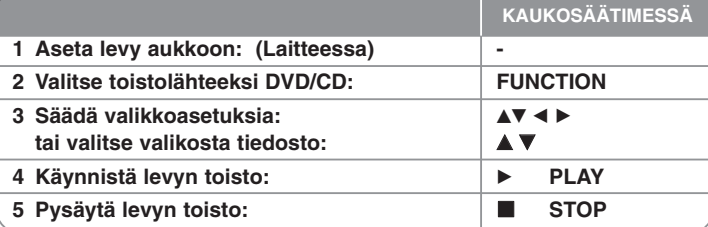

### **Levyn tai tiedoston toistaminen - enemmän toimintoja**

#### **Valikon sisältävän DVD-levyn toisto DVD**

Useimmissa DVD-levyissä on nykyään valikko, joka latautuu ensin, ennen kuin elokuvan toisto alkaa. Voit liikkua näissä valikoissa käyttämällä AV < > + korostaaksesi vaihtoehdon. Valitse painamalla ENTER.

#### **Siirtyminen seuraavaan/edelliseen kohtaukseen/kappaleeseen ALL**

Voit siirtyä seuraavaan kohtaukseen/kappaleeseen painamalla SKIP (>>I). Voit palata nykyisen kohtauksen/kappaleen alkuun painamalla SKIP ( $\blacktriangleleft$ ). Voit palata edelliseen kohtaukseen/kappaleeseen painamalla SKIP ( $\blacktriangleleft$ ) lyhyesti kaksi kertaa.

#### **Toiston keskeyttäminen ALL**

Keskeytä toisto painamalla PAUSE/STEP (II). Jatka toistoa painamalla PLAY (D).

#### **Toistaminen kuva kuvalta DVD DivX**

Toista kuva kuvalta painamalla PAUSE/STEP (II) toistuvasti.

#### **Toistaminen toistuvasti ALL**

Valitse sopiva uudelleentoistotila painamalla toistuvasti REPEAT-näppäintä: yksi kappale, kaikki ja pois käytöstä (track, all tai off). Laite toistaa valitun tiedoston, kappaleen tai raidan toistuvasti uudelleen. Voit palata normaaliin toistoon painamalla toistuvasti REPEAT ja valitsemalla [Off].

#### **Nopea toisto eteen- tai taaksepäin ALL**

Painamalla SCAN (<< tai > > voit nopeuttaa toistoa eteen- tai taaksepäin toiston aikana.

Voit siirtyä eri toistonopeuksien välillä painamalla SCAN (<< tai D>) toistuvasti. Jatka toistoa normaalinopeudella painamalla PLAY ( $\blacktriangleright$ ).

#### **Tekstityskielen valinta DVD DivX**

Valitse haluamasi tekstityskieli painamalla toiston aikana toistuvasti SUBTITLE ( $\cap$ ).

#### **Toistonopeuden hidastaminen DVD**

Paina toiston keskeytyksen jälkeen SCAN (<< tai >>) hidastettua toistoa tai takaperin toistoa varten. Voit siirtyä eri toistonopeuksien välillä painamalla SCAN (<< tai  $\blacktriangleright$ ) toistuvasti. Jatka toistoa normaalinopeudella painamalla  $PLAY$  ( $\blacktriangleright$ ).

#### **Katsele ja kuuntele 1,5 kertaa nopeammin DVD ACD MP3 WMA**

Kun painat PLAY DVD:n toiston ollessa jo käynnissä, voit katsella ja kuunnella DVD:tä 1,5 kertaa nopeammin kuin normaalissa toistossa. Näytön oikeaan yläkulmaan tulee teksti $\triangleright$  x1.5. Voit palata normaaliin toistonopeuteen painamalla PLAY uudelleen.

#### **Otsikkovalikon katselu DVD**

Painamalla TITLE saat näkyviin levyn otsikkovalikon, jos sellainen on käytettävissä.

#### **DVD-valikon katselu DVD**

Painamalla MENU saat näkyviin levyn valikon, jos sellainen on käytettävissä.

#### **Toiston aloittaminen valitusta ajankohdasta DVD DivX**

Etsii annetun aikakoodin aloituskohtaa. Paina DISPLAY toiston aikana ja valitse kellokuvake. Anna haluttu aloitusaika tunteina, minuutteina ja sekunteina, ja paina ENTER. Jos annat väärän numeron, voit koriata sen painamalla CLEAR.

#### **Edellisen kohtauksen tallennus DVD**

Tämä laite tallentaa viimeisen kohtauksen viimeksi katsotulta levyltä. Viimeinen kohtaus säilyy muistissa, vaikka poistaisit levyn laitteesta tai sammuttaisit (Stand-by-tilaan) laitteen. Jos asetat levyn, jonka viimeksi katsottu kohtaus on tallennettu muistiin, laite noutaa kohtauksen automaattisesti.

#### **Sekalainen levy tai USB Flash -asema - DivX, MP3/WMA ja JPEG**

Toistettaessa levyä tai USB Flash -asemaa, joka sisältää DivX-, MP3/WMA- ja JPEG-tiedostoja, voit vaihtaa toistettavien tiedostojen valikkoa painamalla TITLE. Valitse musiikki (MUSIC), kuva (PHOTO) tai video (MOVIE) painamalla < painiketta ja paina sitten ENTER-näppäintä.

#### **Merkistön vaihtaminen DivX®-tekstityksen oikeaa näkymistä varten DivX**

Jos tekstitys ei näy oikein toiston aikana, paina SUBTITLE (Tekstitys) -painiketta noin 3 sekunnin ajan ja paina sitten SUBTITLE-painiketta valitaksesi eri kielikoodin, kunnes tekstitys näkyy oikein.

#### **DivX-tiedostovaatimus DivX**

DivX-levyjen yhteensopivuutta tämän soittimen kanssa koskevat seuraavat rajoitukset:

- Käytettävissä oleva resoluutio: 800x600 (L x K) pikseliä
- DivX-tekstitystiedoston tiedostonimi voi olla enintään 45 merkkiä pitkä.
- Mikäli DivX-tiedoston nimessä on merkki, joka on mahdoton näyttää, se saatetaan näyttää " " merkkinä näytöllä.
- Mikäli kuvataajuus on yli 30 kuvaa sekunnissa, tämä laite ei ehkä toimi normaalisti.
- Jos tallennettujen tiedostojen kuvan ja äänen rakenne ei ole lomitettua, kuvaa tai ääntä ei pystytä toistamaan.
- Jos elokuvatiedoston nimi on eri kuin tekstitystiedoston , tekstitys ei ehkä näy DivX-tiedostoa toistettaessa.
- MPEG4-tiedostotunnisteet: ".avi", ".mpg", ".mpeg"
- Toistettava DivX-tekstitys: SubRip (.srt / .txt), SAMI (.smi), SubStation Alpha(.ssa/.txt), MicroDVD (.sub/.txt), VobSub (.sub) SubViewer 2.0 (.sub/.txt), TMPlayer(.txt), DVD Subtitle System(.txt) (USB-laitteella olevat tiedostot (VobSub(.sub)) eivät ole tuettuja)
- Toistettava Codec-muoto: "DIVX3.xx", "DIVX4.xx ", "DIVX5.xx", "MP43", "3IVX"
- Toistettava Audio-muoto: "AC3", "DTS", "PCM", "MP3", "WMA"
- Näytetaajuus: 32 48 kHz (MP3), 24 48 kHz (WMA)
- Bittivirta: 32 320 kbps (MP3), 40 192 kbps (WMA)
- CD-R/RW, DVD±R/RW-muoto: ISO 9660
- Tiedostojen enimmäismäärä / levy: Alle 999 (tiedostojen ja kansioiden kokonaismäärä))

#### **Tiedostotietojen tuominen näkyviin (ID3 TAG) MP3**

Kun toistat tiedostotietoja sisältävää MP3-tiedostoa, voit tuoda tiedot näkyviin painamalla toistuvasti DISPLAY.

#### **Oman ohjelman luominen <b>ACD MP3 WMA**

Voit toistaa levyn sisällön haluamassasi järjestyksessä järjestämällä levyn sisältämiä kappaleita. Ohjelma tyhjentyy, kun levy poistetaan laitteesta. Valitse haluamasi kappale ja paina sitten PROG./MEMO. tai valitse " n - " ja paina ENTER, jolloin kappale lisätään ohjelmaluetteloon. Jos haluat lisätä levyn kaikki kappaleet, valitse "  $n \rightarrow$  " ja paina sitten ENTER. Valitse ohjelmaluettelosta kappale ja aloita sitten ohjelmoitu toisto painamalla ENTER. Voit poistaa kappaleen ohjelmaluettelosta valitsemalla haluamasi kappaleen ja painamalla sitten CLEAR tai valitsemalla " " "-kuvakkeen ja painamalla lopuksi ENTER. Voit poistaa kaikki kappaleet ohjelmaluettelosta valitsemalla " " ja painamalla sitten ENTER.

#### **MP3/WMA-musiikkitiedoston vaatimus**

MP3/WMA-levyjen yhteensopivuutta tämän laitteen kanssa koskevat seuraavat rajoitukset:

- Tiedostotunnisteet: ".mp3", ".wma".
- Näytetaajuus: 32 48 kHz (MP3), 24 48 kHz (WMA)
- Bittivirta: 32 320 kbps (MP3), 40 192 kbps (WMA)
- CD-R/RW, DVD±R/RW-muoto: ISO 9660
- Tiedostojen enimmäismäärä / levy: Alle 999 (tiedostojen ja kansioiden kokonaismäärä)

#### **Järjestelmän valinta**

Sinun tulee valita oikea järjestelmämoodi TV:tä varten. Jos teksti "NO DISC" (Ei levyä) ilmestyy näyttöikkunaan, paina PAUSE/STEP (II) -painiketta kaukosäätimestä yli 5 sekuntia päästäksesi valitsemaan järjestelmän.

### **ACD MP3 WMA Valokuvatiedostojen katselu**

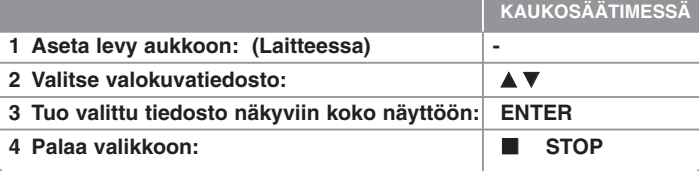

### **Valokuvatiedostojen katselu - enemmän toimintoja**

#### **Valokuvatiedostojen katselu diaesityksenä**

Paina AV < > ia korosta (  $\equiv$  )-kuvake. Käynnistä sitten diaesitys painamalla ENTER. Voit muuttaa diaesityksen nopeutta painamalla  $\blacktriangleleft \blacktriangleright$ , kun ( $\mathbf{E}_b$ )-kuvake on korostettuna.

Voit pysäyttää diaesityksen painamalla II näppäintä.

#### **Siirtyminen seuraavaan/edelliseen valokuvaan**

Voit siirtyä edelliseen/seuraavaan valokuvaan painamalla SKIP (K44 tai DDI).

#### **Valokuvan kiertäminen**

Voit kiertää valokuvaa koko näytöllä painamalla  $\blacktriangle V \blacktriangle P$ .

#### **Diaesityksen keskeyttäminen**

Voit keskeyttää diaesityksen painamalla PAUSE/STEP (II). Voit jatkaa diaesitystä painamalla PLAY ( $\blacktriangleright$ ).

#### **Valokuvatiedoston vaatimus**

JPEG-tiedostojen yhteensopivuutta tämän laitteen kanssa koskevat seuraavat rajoitukset:

- Tiedostotunnisteet: ".jpg"
- Kuvan koko: Normaali rajoissa 5120 x 3840 (l x k) pikseliä. Jatkuva – rajoissa 2048 x 1536 (l x k) pikseliä
- CD-R/RW, DVD±R/RW-muoto: ISO 9660
- Tiedostojen enimmäismäärä / levy: Alle 999 (tiedostojen ja kansioiden kokonaismäärä)

### **Radion kuuntelu**

Varmista, että FM-antenni on liitetty.

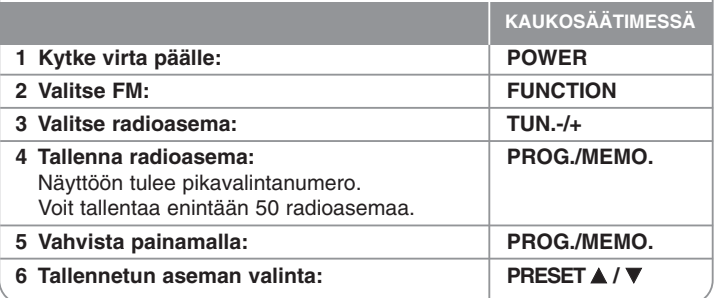

### **Radion kuuntelu - enemmän toimintoja**

#### **Radioasemien automaattinen haku**

Paina TUN.-/TUN.+ ja pidä se alhaalla yli sekunnin ajan. Viritin hakee kanavia automaattisesti ja pysähtyy löydettyään radioaseman.

#### **Valitse radioasemalle pikavalintanumero**

Kun tallennat radioaseman, voit valita sille pikavalintanumeron. Kun soitin tuo automaattisesti näkyviin pikavalintanumeron, voit muuttaa numeroa painamalla PRESET ▲/▼. Paina PROG./MEMO. valitun numeron tallennusta varten.

#### **Kaikkien tallennettujen asemien poistaminen**

Paina PROG./MEMO. ja pidä se painettuna kahden sekunnin ajan. ERASE ALL (Poista kaikki) ilmestyy näyttöön. Voit poistaa kaikki tallennetut asemat painamalla PROG./MEMO.

#### **Huonon FM-lähetyksen parantaminen**

Paina PLAY ( $\blacktriangleright$ ) kaukosäätimestä. Tällöin viritin vaihtaa stereosta monoon, mikä yleensä parantaa lähetystä.

#### **Radioaseman tietojen katselu**

FM-virittimessä on RDS (Radio Data System) -järjestelmä. Tällöin parhaillaan kuunneltavan radioaseman tietoja voi katsella. Voit selata eri tietotyyppejä painamalla toistuvasti RDS:

- **PS** (ohjelmapalvelun nimi) Kanavan nimi näkyy näytössä.
- **PTY** (ohjelmatyypin tunnistus) Ohjelmatyyppi (esimerkiksi Jazz tai News) näkyy näytössä.
- **RT** (radioteksti) Tekstisanoma sisältää tietoja lähetettävästä asemasta. Teksti saattaa kulkea näytön poikki.
- **CT** (kanavan ohjaama kellonaika) Tämä tuo näkyviin aseman lähettämän kellonajan ja päivämäärän.

### **Kotiteatterin kaiutinten ez-asetus**

Voit kuunnella TV:n ja digitaalisen laitteen ääntä 2.1-surround-järjestelmän kautta. Vaikka virta olisi katkaistuna, virta kytkeytyy painamalla TV→HT SPK ja tilaksi vaihtuu automaattisesti AUX OPT.

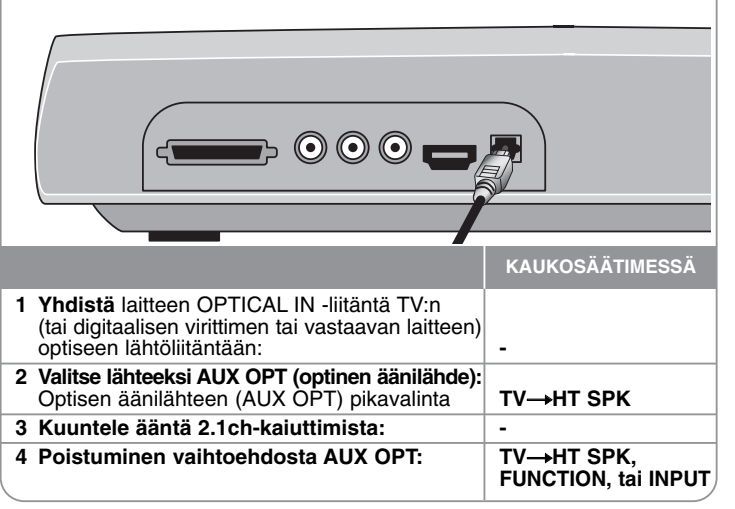

### **Musiikin kuuntelu USB-laitteesta**

Kannettava USB-soitin kannattaa kytkeä järjestelmän USB-porttiin, koska tällöin USB-laitetta voi ohjata järjestelmästä käsin.

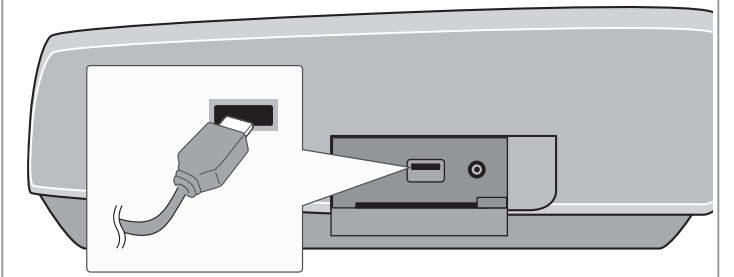

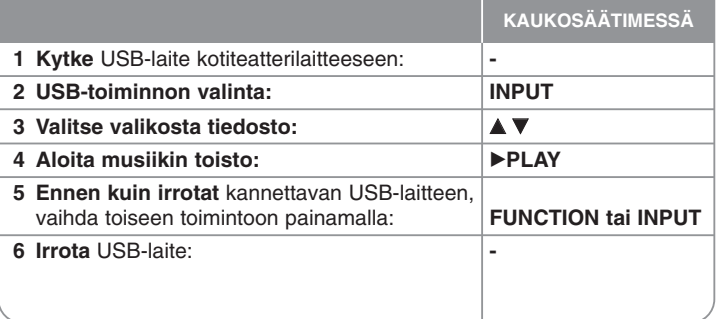

### **Musiikin kuuntelu USB-laitteesta - enemmän toimintoja**

#### **Yhteensopivat USB-laitteet**

- Laitteet, jotka edellyttävät lisäohjelmien asennusta tietokoneeseen kytkettäessä, eivät ole tuettuja.
- MP3-soitin : Flash-tyypin MP3-soitin. MP3-soittimet, jotka edellyttävät ajurin asennusta, eivät ole tuettuja.
- USB Flash -asema : Laitteet, jotka tukevat versiota USB2.0 tai USB1.1. (mikäli kyseessä on USB 2.0 -laite, se toimii USB 1.1 -nopeudella)

#### **USB-laitteen vaatimus**

- **Älä irrota USB-laitetta, kun se on toiminnassa.**
- Ehkäise tietojen häviämisen luomalla varmuuskopio.
- Jos käytät USB-jatkokaapelia tai USB-keskitintä, järjestelmä ei ehkä tunnista USB-laitetta.
- NTFS-tiedostojärjestelmää käyttävät laitteet eivät ole tuettuja. (Vain FAT (16/32) -tiedostojärjestelmä on tuettu.)
- Tämän laitteen USB-toiminto ei tue kaikkia USB-laitteita.
- Digitaalikamerat ja matkapuhelimet eivät ole tuettuja.
- Laite ei ole tuettu, kun tiedostojen kokonaismäärä on vähintään 1 000 tai enemmän.
- Jos USB-laitteen asemia on vähintään kaksi, näytölle tulee asemakansio. Jos haluat palata edelliseen valikkoon kansion valinnan jälkeen, paina RETURN.
- Jos käytetään monen kortin lukijaa, videotiedostoja ei voida toistaa.

### **Tallenna musiikkia CD-levyltä USB-laitteeseen.**

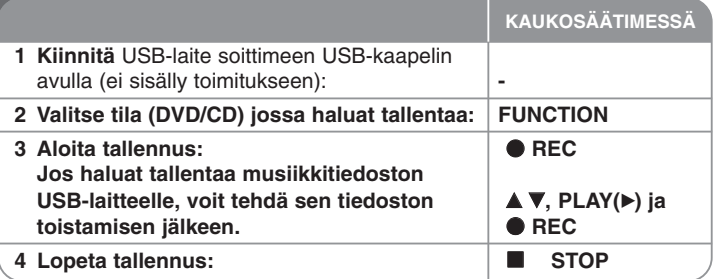

### **Tallenna musiikkia CD-levyltä USB-laitteeseen - enemmän toimintoja**

### **Audio CD -lähteen tallennus USB-laitteeseen**

**Yhden raidan tallennus -** Jos tallentaminen USB-laitteelle aloitetaan toistamisen aikana, vain toistettava kappale tallennetaan USB-laitteelle. **Kaikkien raitojen tallennus -** Jos REC-painiketta painetaan CD:n ollessa pysäytettynä, kaikki raidat tallentuvat.

**Ohjelmaluettelon tallennus -** USB-laite tallentaa, kun valitset raidat ja painat PROG./MEMO. -painiketta. (Katso kappale "Oman ohjelman luominen" sivulla 13.)

#### **Kiinnitä tallennuksen yhteydessä huomiota seuraaviin seikkoihin**

- Älä poista USB-laitetta USB-tallennuksen aikana. Muutoin seurauksena saattaa olla keskeneräinen tiedosto joka jää poistamatta PC:ltä.
- Kun aloitat suoran USB-tallennuksen, voit seurata näytöltä tallennuksen etenemistä prosentteina.
- Ääntä ei voi säätää tallennuksen aikana.
- Jos keskeytät tallennuksen, keskeytyshetkellä tallennettava tiedosto tallennetaan.
- Soitettava USB REC. Bittivirta: 96/128 kbps (Katso "Bit Rate" sivulla 10.)
- PLAY/PAUSE-painike II ei ole käytettävissä USB-tallennuksen aikana.
- Laitteen USB-porttia ei voi yhdistää tietokoneeseen. Laitetta ei voi käyttää tallennuslaitteena.
- Jos USB-tallennus ei ole mahdollista, näyttöön ilmestyy teksti "NO USB" (ei USB-laitetta), "ERROR" (virhe), "USB FULL" (USB täynnä) tai "NO REC" (ei tallennusta).
- Tiedosto tallentuu kansioon CD\_REC muodossa "TRK\_001.MP3".
- CD-G-levyjä ja DTS-koodattuja levyjä ei voi tallentaa USB-laitteelle.
- Jos CD\_REC-kansioon on jo tallennettu 999 tiedostoa, näyttöön ilmestyy teksti "ERROR"(virhe).
- Uudet tiedostot numeroidaan järjestyksessä. Jos tiedostojen kokonaismäärä on suurempi kuin 999, poista tiedostoja tai tallenna ne tietokoneelle.
- Ulkoinen kovalevy, monen kortin lukija, lukittu laite ja MP3-soitin eivät ole tuettuja.
- Jos laitteistoon on liitetty TV HDMI-liitännän kautta ja TV sammutetaan ja taas käynnistetään, voi olla, että USB-tallennuksen aikana TV-ruudulla ei näy mitään. Ongelman korjaamiseksi, lopeta USB-suoratallenus.

Luvattomien kopioiden luominen kopiointisuojatusta materiaalista, kuten tietokoneohjelmista, tiedostoista, lähetyksistä ja äänitallenteista, voi rikkoa tekijänoikeuksia ja olla rikollinen teko. Tätä laitetta ei saa käyttää sellaisiin tarkoituksiin.

**Kanna vastuusi ja kunnioita tekijänoikeuksia.**

### **Musiikin kuuntelu kannettavasta soittimesta**

Laitteen avulla voi kuunnella musiikkia monenlaisista kannettavista soittimista.

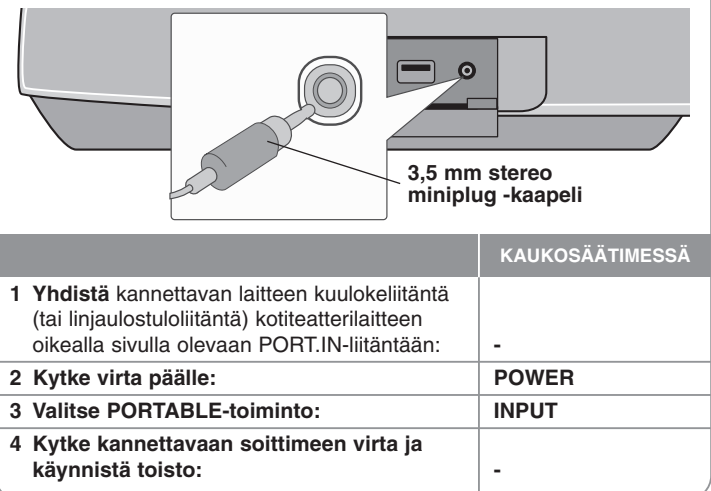

**16**

### **Musiikin kuuntelu iPodista**

**iPod-tila**: Voit ohjata iPodia käyttämällä sen kaukosäädintä ja ohjaimia. TV-näyttö on kytketty pois. iPod-laite ei lataudu iPod-tilan ollessa valittuna. Näin voit kuitenkin nauttia paremmasta äänenlaadusta. **OSD iPod -tila:** Voit käyttää iPodia ohjaamalla OSD-valikkoa televisioruudulla toimitetun kaukosäätimen avulla. iPodin ohjaimet eivät toimi OSD iPod -tilassa. Mikäli haluat ladata ipod-laitteen kuunnellessasi musiikkia, valitse OSD-ipod-tila.

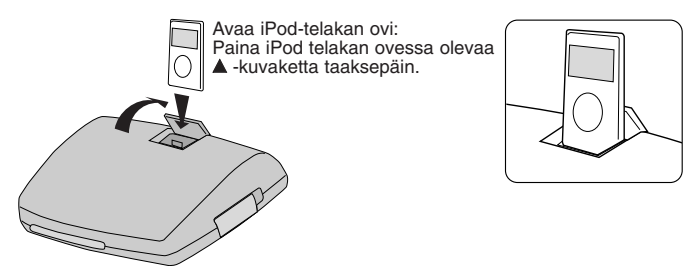

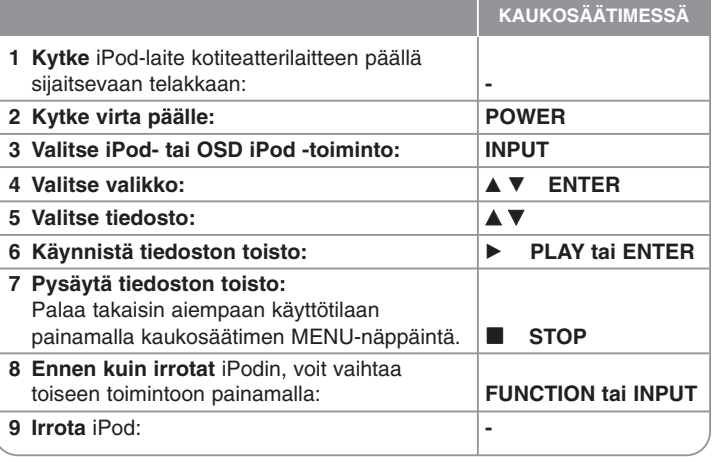

### **Musiikin kuuntelu iPodista - enemmän toimintoja**

#### **Toiston keskeyttäminen OSD iPod-tila iPod-tila**

Keskeytä toisto painamalla PAUSE/STEP (II). Jatka toistoa painamalla PLAY ( $\blacktriangleright$ ).

#### **Hyppää seuraavaan/edelliseen tiedostoon OSD iPod-tila iPod-tila**

Paina SKIP ( $\blacktriangleright$ ) siirtväksesi seuraavaan tiedostoon.

Paina SKIP ( $\blacktriangleleft$ ) palataksesi nykyisen tiedoston alkuun.

Paina SKIP ( $\blacktriangleleft$ ) kahdesti lyhyesti siirtyäksesi takaisin edelliseen tiedostoon.

#### **Nopea toisto eteen- tai taaksepäin OSD iPod-tila iPod-tila**

Pidä toiston aikana SCAN-näppäintä (< tai → ) painettuna ja vapauta näppäin sopivassa kohdassa.

#### **Toistaminen toistuvasti OSD iPod-tila iPod-tila**

Valitse sopiva uudelleentoistotila painamalla toistuvasti REPEAT-näppäintä: yksi kappale, kaikki ja pois käytöstä (track, all tai off).

#### **iPod-sanoma OSD iPod-tila**

**"Please, check your iPod" -** Jos iPod ei saa tarpeeksi virtaa tai iPod on kytketty väärin tai on tuntematon laite. Jos iPod ei toimi oikein, palauta laite alkutilaan (reset). (Lisätietoja osoitteessa http://www.apple.com/support/)

#### **Yhteensopiva iPod**

- Yhteensopivuus iPodin kanssa voi vaihdella iPod-mallin mukaan.
- Kaikkia iPod-ohjelmistoversioita ei ehkä ole mahdollista ohjata laitteen avulla. Uusimman ohjelmistoversion asennus on suositeltavaa.

#### **Kiinnitä iPodin käytön yhteydessä huomiota seuraaviin seikkoihin**

- iPod-laitteiden kanssa voi ilmetä häiriöitä.
- Kuva tai valokuvatiedostoja ei toisteta.
- Kun iPod-laite on kytkettynä telakan liitäntään, tämä voi aiheuttaa kotiteatterilaitteen toimintahäiriöitä.

## **Kielikoodit**

Käytä tätä listaa syöttäessäsi halutun kielen seuraaviin alkuasetuksiin: Disc Audio, Disc Subtitle, Disc Menu.

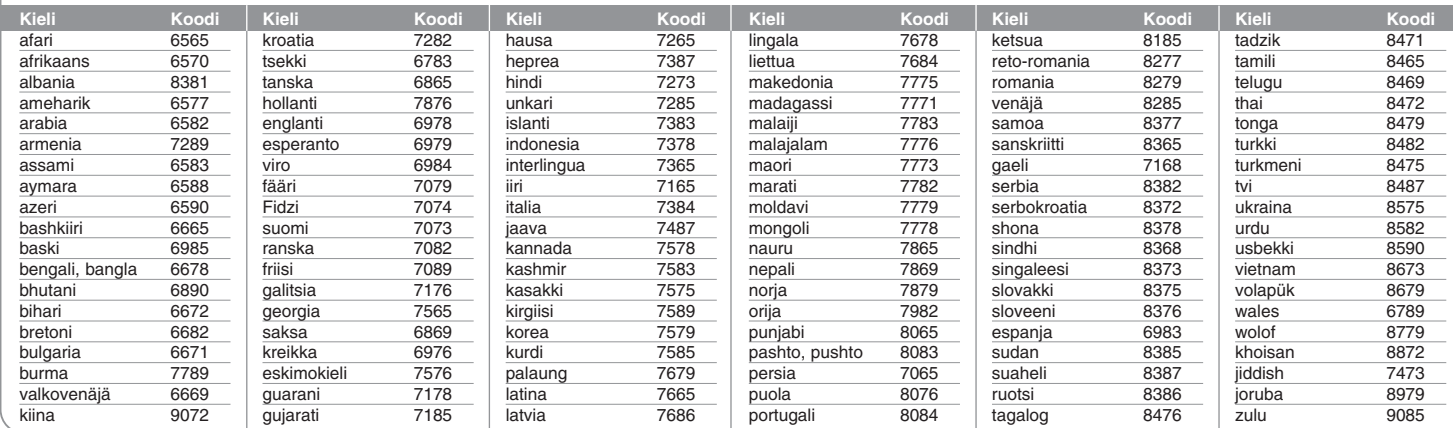

## **Maakoodit**

Valitse maakoodi tästä luettelosta.

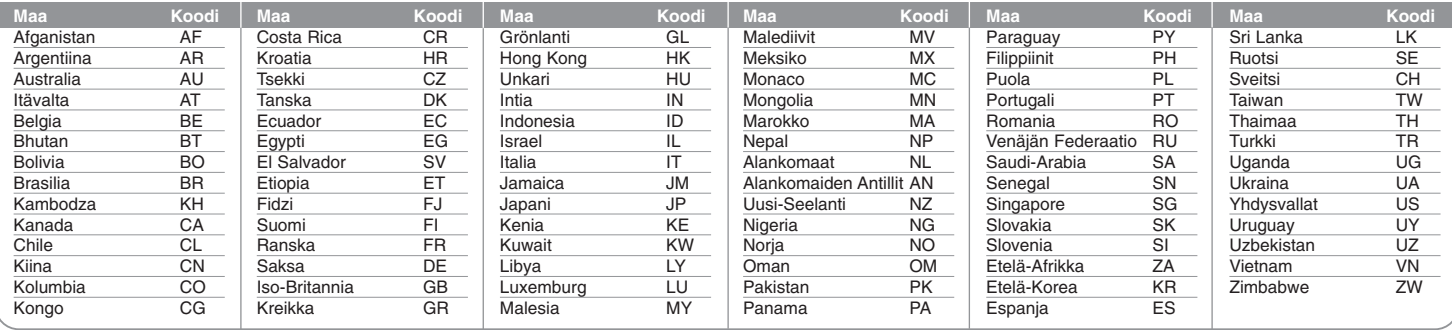

# **Vianmääritys**

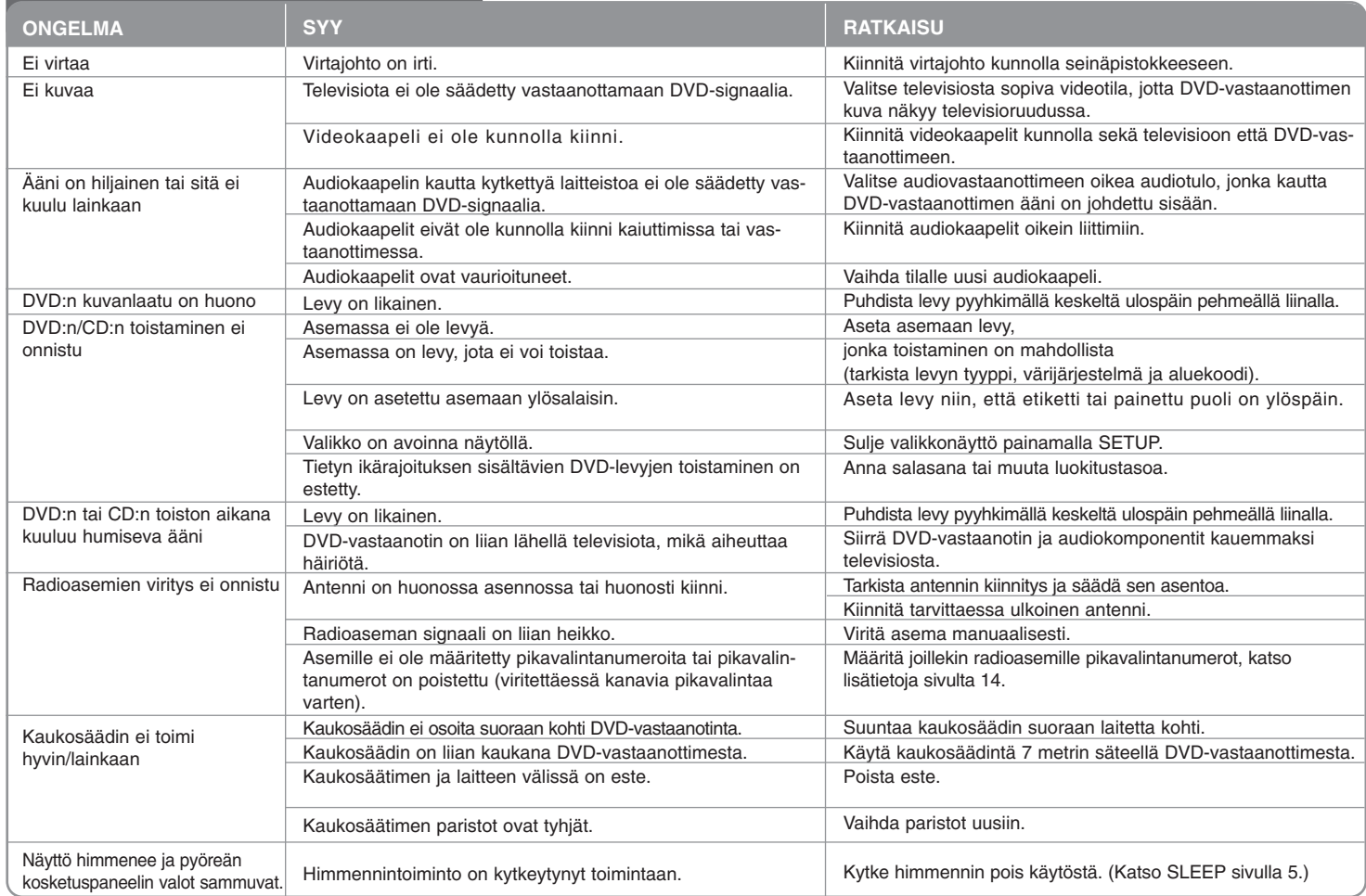

### **Toistettavien levyjen tyypit**

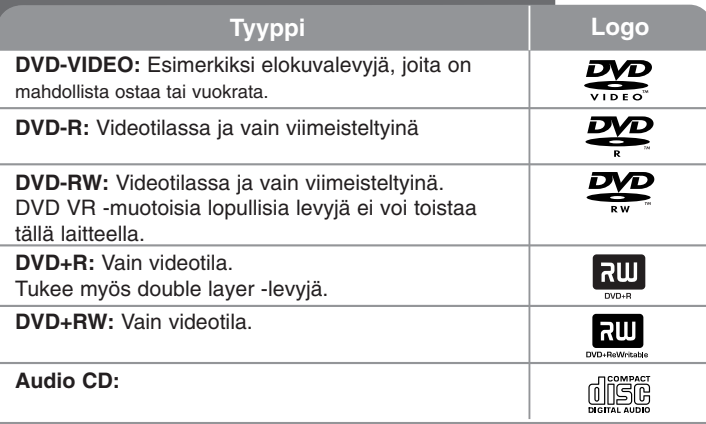

Tämä laite toistaa DVD±R/RW- ja CD-R/RW-levyjä, jotka sisältävät ääniraitoja tai DivX-, MP3-, WMA- ja/tai JPEG-tiedostoja. Joitakin DVD±RW/DVD±R- tai CDRW/ CD-R -levyjä ei voi toistaa tällä laitteella levyn tallennuslaadun, fyysisen kunnon tai tallennuslaitteen ja ohjelmiston ominaisuuksien vuoksi.

**Valmistettu Dolby Laboratories:n lisenssillä. "Dolby" ja kaksois-D -kuvake ovat Dolby Laboratories:n tavaramerkkejä.**

**Hergestellt unter folgenden U.S.-Patenten: 5,451,942; 5,956,674; 5,974,380; 5,978,762; 6,487,535 und weitere U.S.- und weltweite Patente ausgestellt und angemeldet. DTS ist ein eingetragenes Markenzeichen; die DTS Logos, das Symbol und DTS 2.0 Channel sind Markenzeichen von DTS, Inc. © 1996-2007 DTS, Inc. Alle Rechte vorbehalten.**

**HDMI, HDMI-logo ja High-Definition Multimedia Interface ovat HDMIlisenssien myöntäjän LLC:n tavaramerkkejä tai rekisteröityjä tavaramerkkejä.**

#### Tietoja **b** -symbolinäytöstä

Televisioruutuun voi tulla symboli " ( " käytön aikana. Se tarkoittaa, että tässä käyttöoppaassa kuvattu toiminto ei ole käytettävissä kyseisellä DVD-videolevyllä.

#### **Aluekoodit**

Tämän laitteen takaosaan on painettu aluekoodi. Tämä laite toistaa vain DVDlevyjä, joissa on joko sama koodi kuin laitteen takaosassa tai koodi ALL.

- Useimpien DVD-levyjen kannessa on selvästi esillä maapallon kuva, jossa on vähintään yksi numero. Tämän numeron täytyy vastata laitteen aluekoodia. Muussa tapauksessa levyä ei voi toistaa.
- Jos yrität toistaa DVD:tä, jossa on eri aluekoodi kuin soittimessa, televisioruutuun tulee sanoma "Check Regional Code".

#### **Tekijänoikeudet**

Tekijänoikeudella suojatun materiaalin kopiointi, lähettäminen, esittäminen, lähettäminen kaapelikanavalla, julkinen soittaminen ja vuokraaminen on lailla kiellettyä ilman erillistä lupaa. Tämä tuote sisältää Macrovisionin kehittämän kopiointisuojaustoiminnon. Joillekin levyille on tallennetu kopiointisuojaussignaaleja. Kun näiden levyjen kuvia tallennetaan ja toistetaan, kuuluu ääntä. Tämä tuote sisältää tekijänoikeuksia suojaavaa tekniikkaa, joka on tiettyjen Yhdysvaltain patenttien alaista ja kuuluu Macrovision Corporationin ja muiden tekijänoikeuksien haltijoiden muiden oikeuksien piiriin. Tämän tekijänoikeuksia suojaavan tekniikan käyttö edellyttää Macrovision Corporationin lupaa, ja se on tarkoitettu kotikäyttöön ja muuhun rajoitettuun katselukäyttöön, ellei Macrovision Corporation ole antanut lupaa muuhun. Koodin purkaminen on kielletty.

KULUTTAJIEN ON OTETTAVA HUOMIOON; ETTÄ KAIKKI HIGH DEFINITION -TELEVISIOT EIVÄT OLE YHTEENSOPIVIA TÄMÄN TUOTTEEN KANSSA JA VOIVAT AIHEUTTAA KUVAAN HÄIRIÖITÄ. JOS KUVASSA ON 525- TAI 625 PROGRESSIVE SCAN -ONGELMIA, ON SUOSITELTAVAA VAIHTAA LIITÄNNÄKSI STANDARD DEFINITION. JOS HALUAT LISÄTIETOJA TELEVI-SIOIDEMME YHTEENSOPIVUUDESTA TÄMÄN MALLIN 525p JA 625p KANSSA, OTA YHTEYS ASIAKASPALVELUUMME.

Levyformaatiksi tulee asettaa vaihtoehto [Mastered] ("masteroitu") levyjen muuntamiseksi yhteensopivaan muotoon LG soittimien kanssa formatoitaessa uudelleenkirjoitettavia levyjä. Jos asetat vaihtoehdon arvoksi Live File System ("paikalla äänitetty" tiedostojärjestelmä), et voi käyttää sitä LG soittimissa. (Mastered/Live File System ("masteroitu"/"paikalla äänitetty" tiedostojärjestelmä): Windows Vista -käyttöjärjestelmän levyformaatti)

## **Tekniset tiedot**

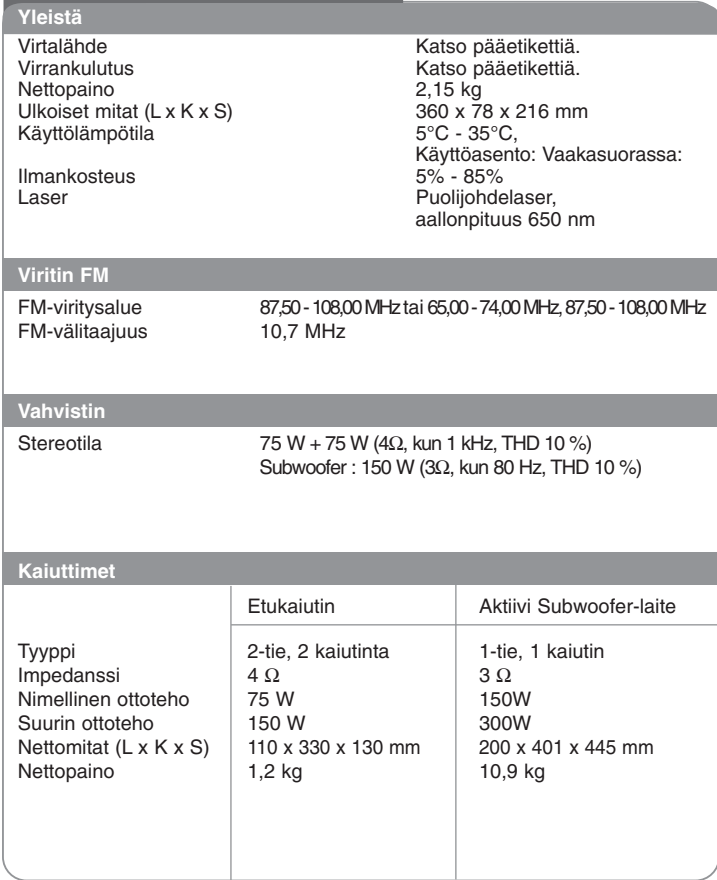

**Rakenne ja tekniset tiedot voivat muuttua ilman ennakkoilmoitusta.**

HS33S-DP.BSWELL\_FIN 8/28/08 3:30 PM Page 22

 $\overline{\bigoplus}$ 

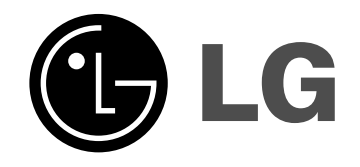